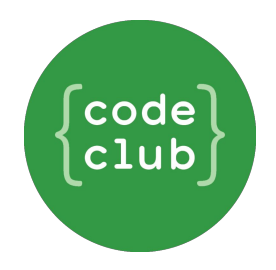

## **How to set up a teacherled Code Club**

- 1. First, head to [www.codeclub.org.uk](http://www.codeclub.org.uk/)
- 2. Click the 'register' link in the top right hand corner of the screen.

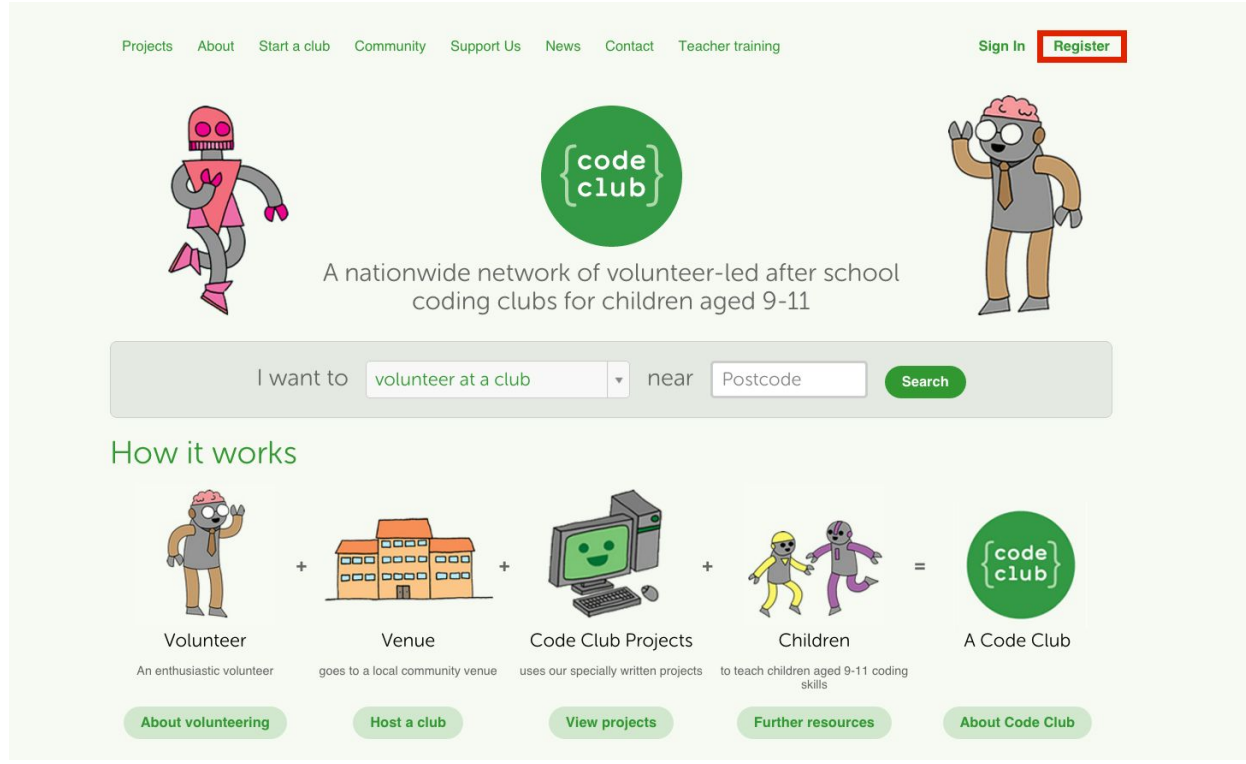

3. When you reach this screen, choose the 'Host a Club' option on the right.

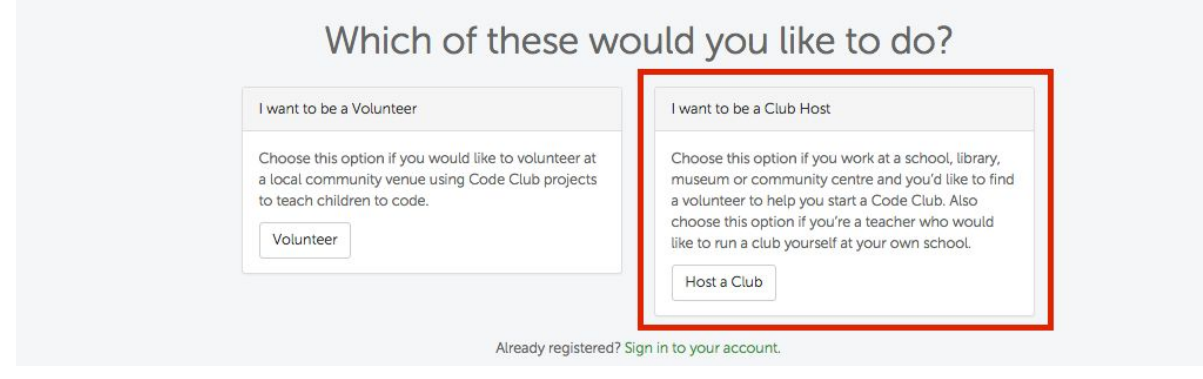

4. Next, enter your details. Please use your school email address if you can (this helps our system check you are a teacher).

You'll be accepting the Code Club T&Cs at this stage, so make sure you have a read of them before you accept.

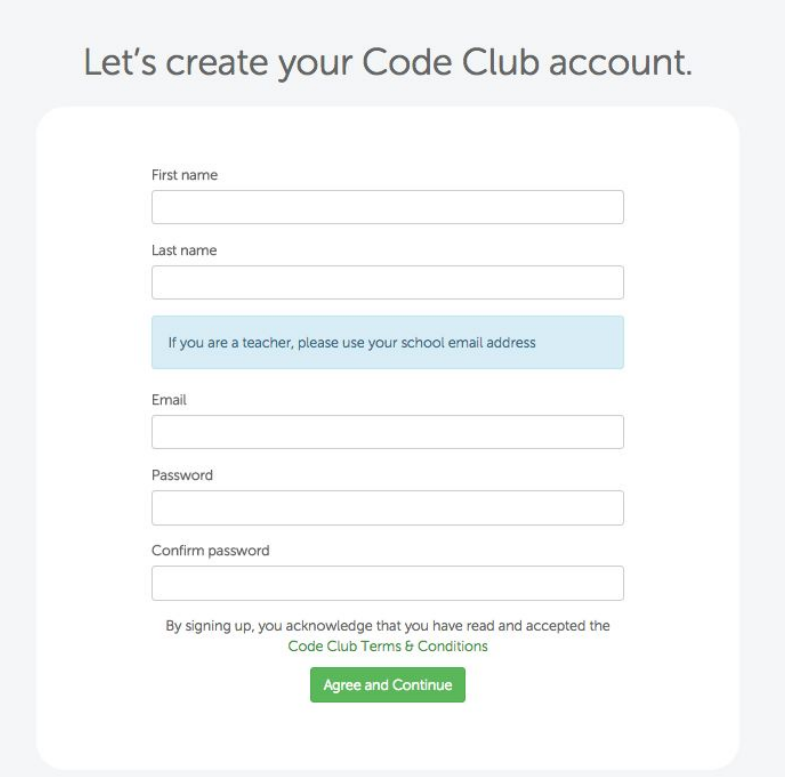

5. You'll be prompted to confirm your email address next, so pop into your inbox and click the link in the email we've sent you.

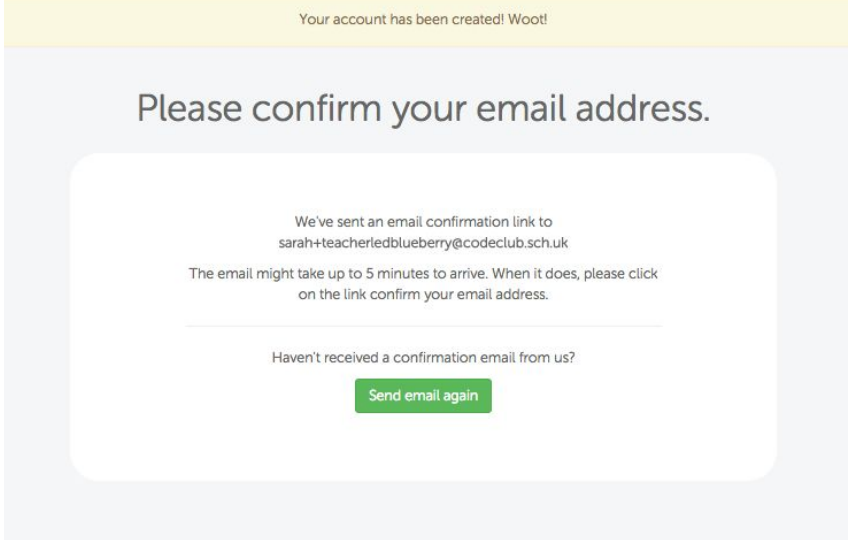

6. When that's all done, we'll ask you for some information about your school, where the club will take place:

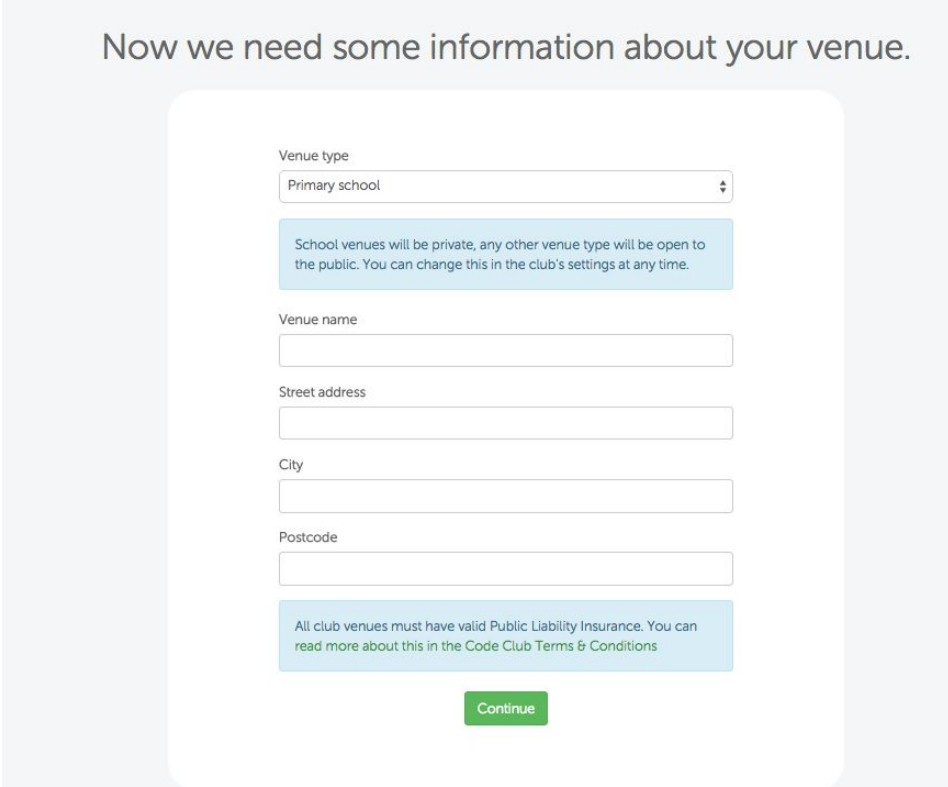

7. Next you will be directed to our online training. As we know you are a teacher already, you can skip this if you like. Or why not try it out? Each section takes about 10 minutes and there are 7 sections.

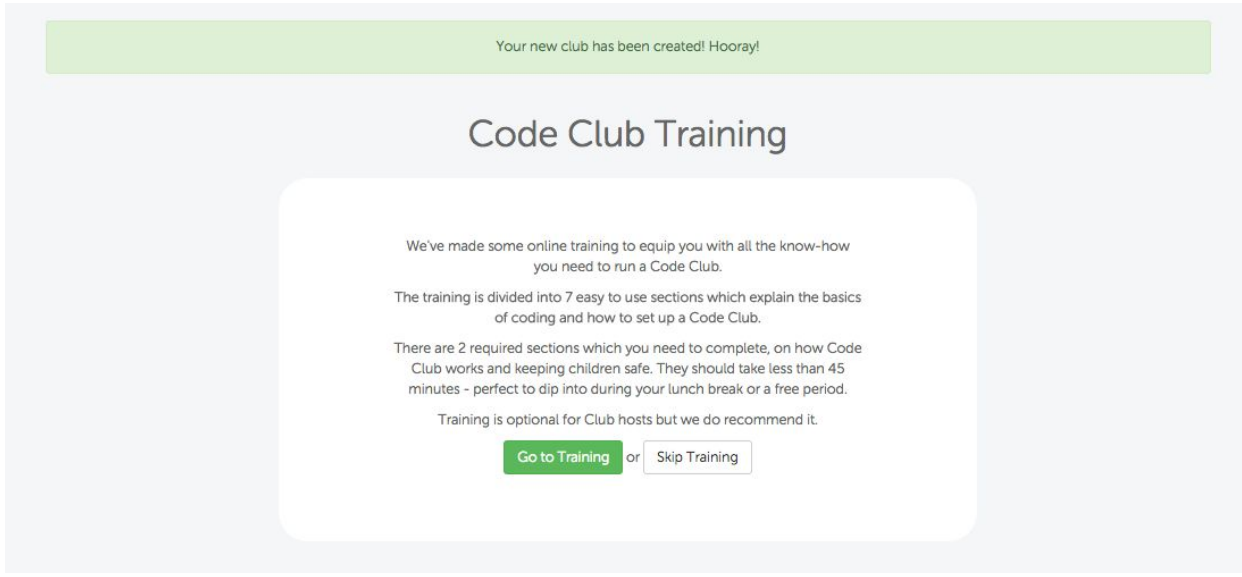

8. The next screen is where you tell us you'll be running the club yourself and don't need to search for a volunteer through our site. All you need to do is click the button that says 'I do not need a volunteer - I'll be running the club myself'.

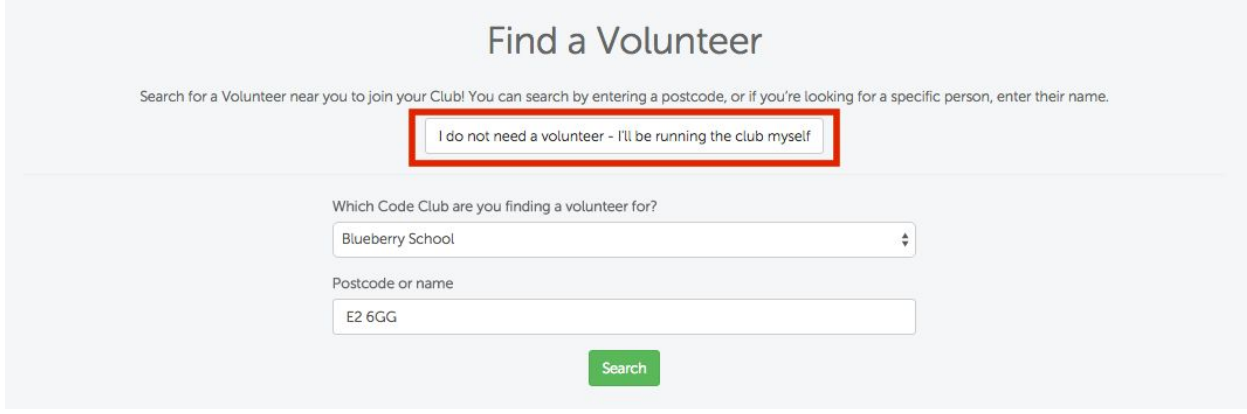

Can't see the button? It might be because our system hasn't automatically recognised that you are a teacher based on your email address. Just send us an email to [support@codeclub.org.uk](mailto:support@codeclub.org.uk) with your name and the name of the school and we can get that sorted for you :) And…. tada! Your club is now active.

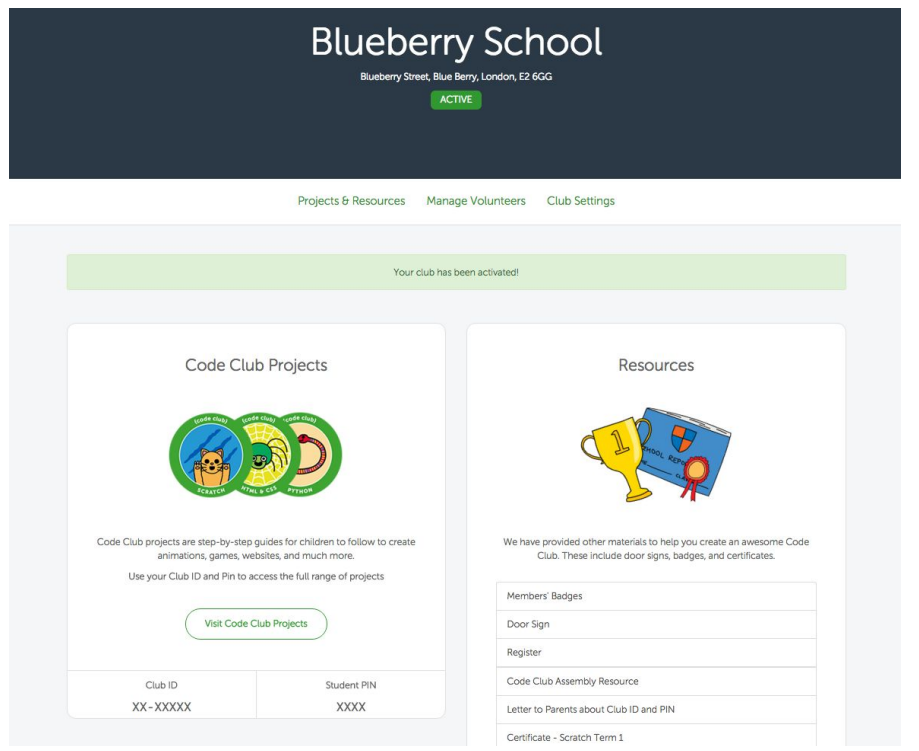

9. You can now use your unique club ID and PIN to access our full range of resources at https://www.codeclubprojects.org/en-GB/

Our resources are step by step guides for the children to follow to make games, animations and simple websites.